## **How To log into the NGAUS Site**

## 1. First go to the NGAUS site. [Link](https://ams.ngaus.org/eweb/DynamicPage.aspx?WebCode=LoginRequired&expires=yes&Site=NGAUS2014)

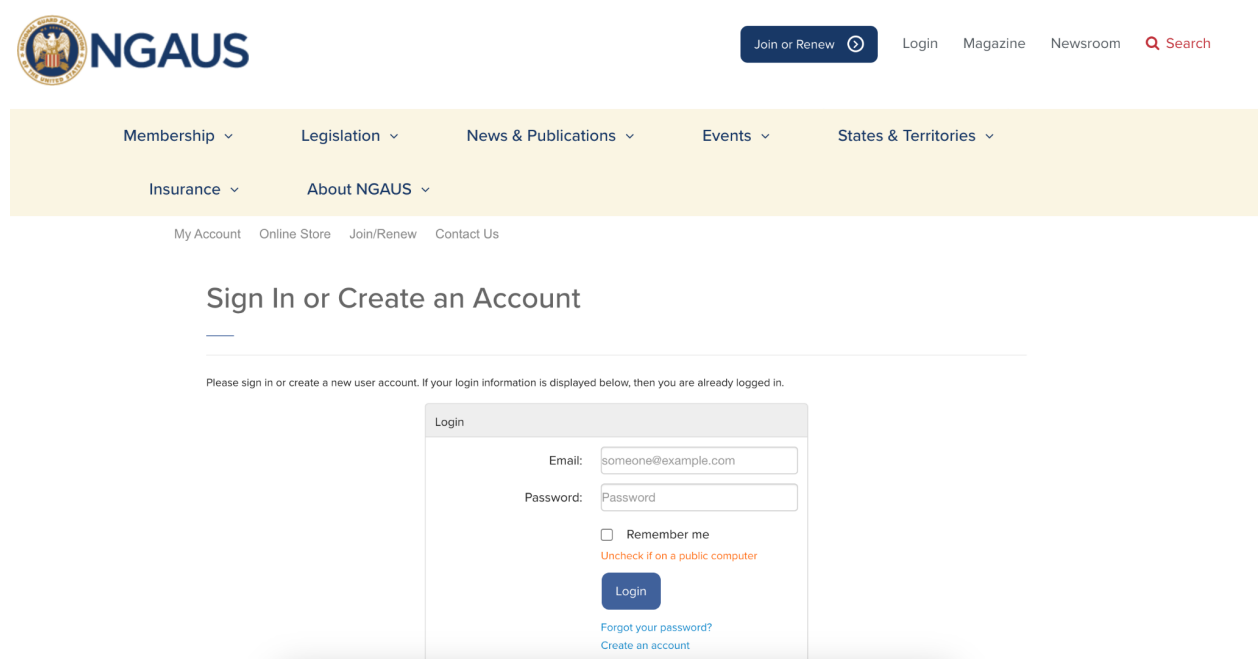

2. Next, sign in or create an account.

3. To find your membership start date, click on **"My Memberships."NGAUS** Join or Renew  $\bigcirc$ Logout Magazine Nev

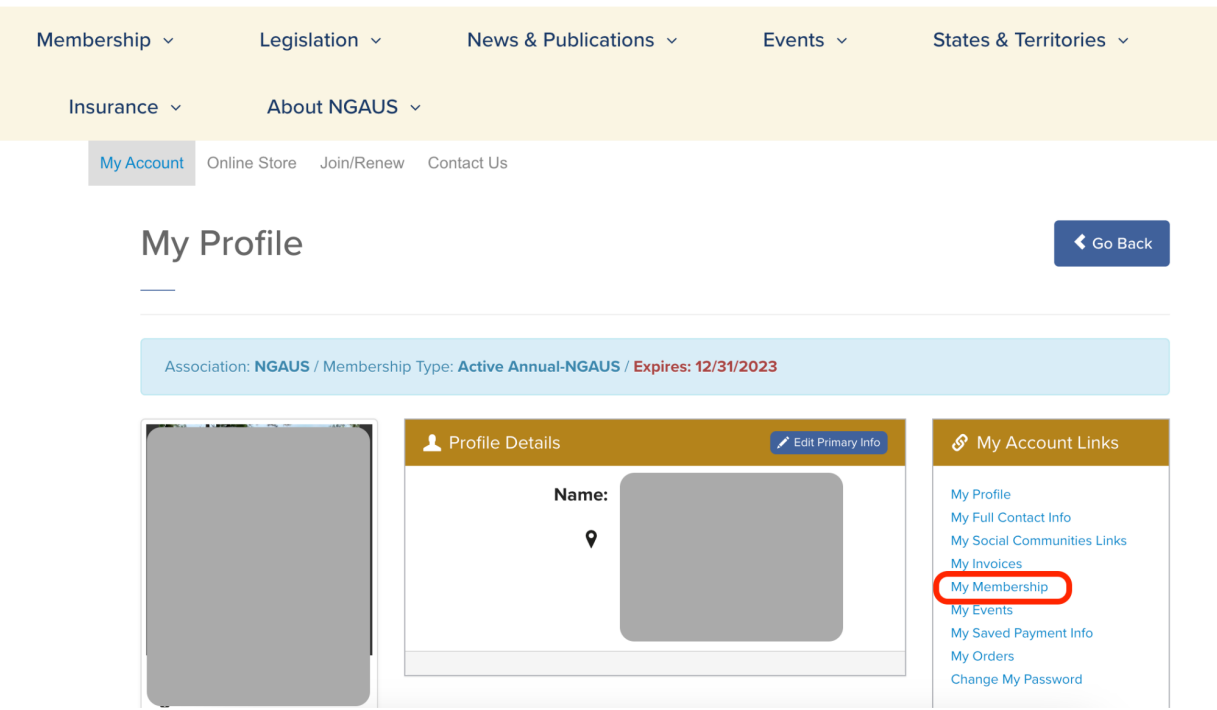

4. Next, you should see when you joined NGAUS and HNGA.

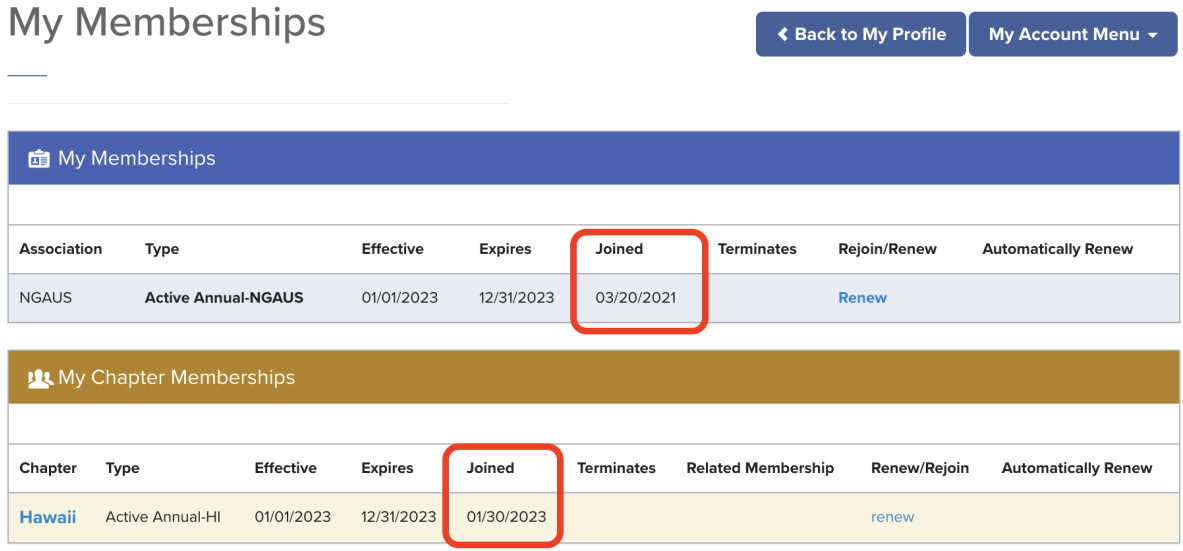